## **ИНСТРУКЦИЯ ПО ЭКСПЛУАТАЦИИ АВТОМОБИЛЬНОГО GPS ТРЕКЕРА XEXUN TK 103-2**

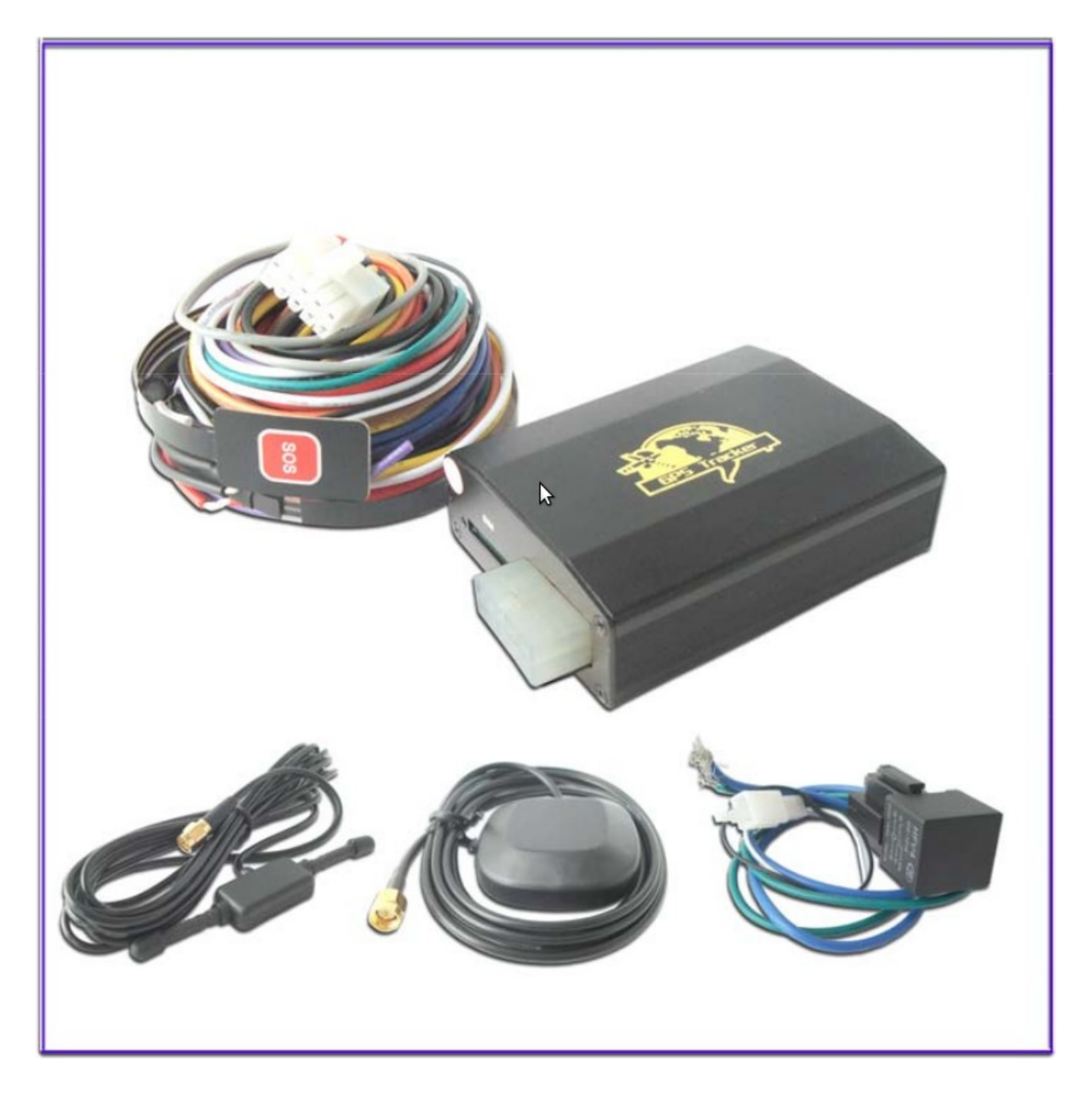

#### **Введение**

Благодарим Вас за покупку нашего автомобильного GPS трекера. Данное руководство показывает, как правильно работать с трекером. Внимательно прочитайте это руководство перед использованием этого продукта. Пожалуйста, обратите внимание что спецификации и информацию, могут меняться без предварительного уведомления в этом руководстве. Любые изменения будут представлены в последней версии продукта. Производитель не несет ответственности за любые ошибки или упущения в данном документе.

## <span id="page-1-0"></span>Оглавление

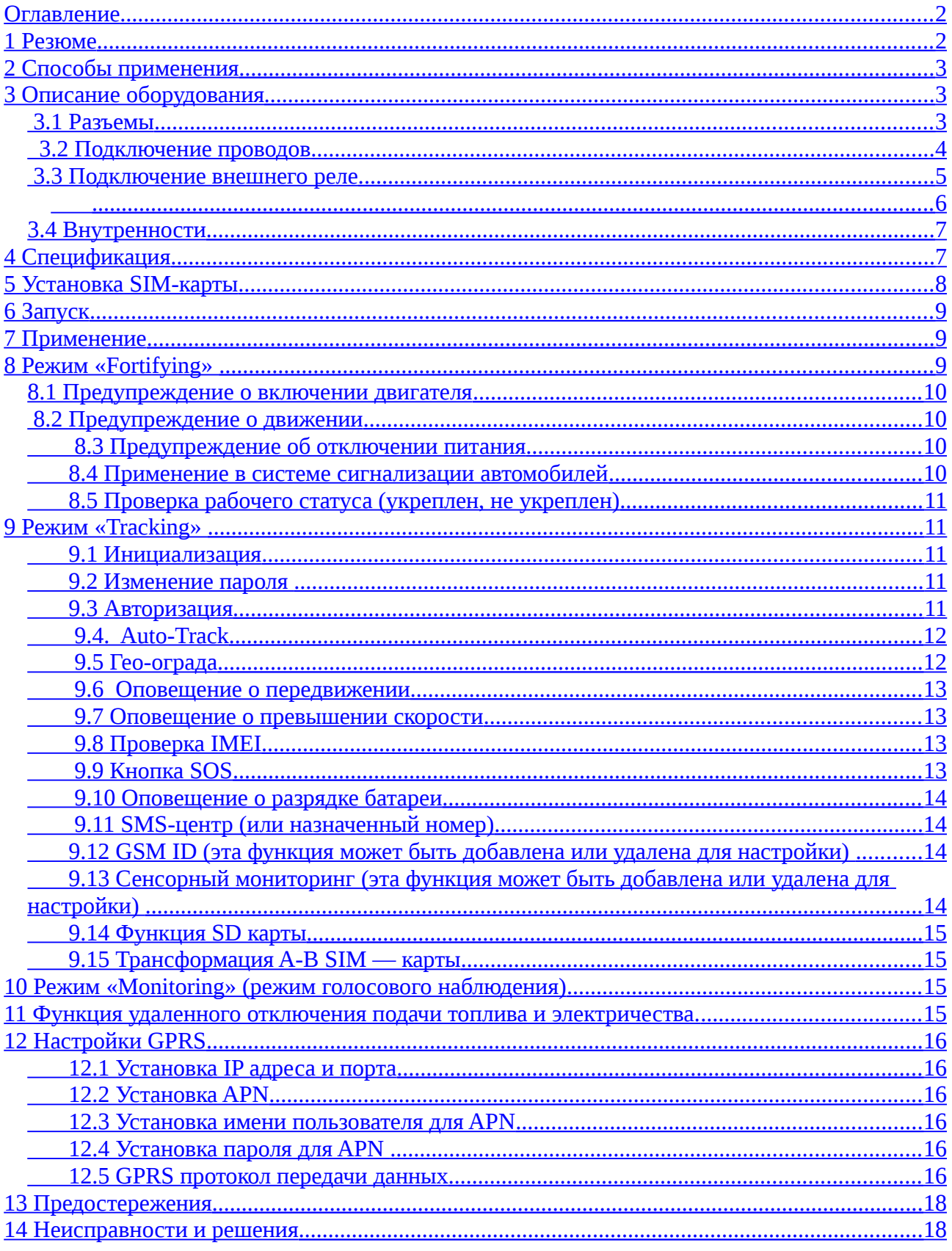

## <span id="page-2-3"></span>**1 Резюме**

Работая на основе существующих GSM / GPRS сетей и GPS - спутников, этот продукт может определить местоположение и контролировать любые удаленные цели по SMS или GPRS, а также защитить ваше транспортное средство от угона.

## <span id="page-2-2"></span>**2 Способы применения**

- Аренда автомобиля / Управление автопарком и т. д.
- Скрытое слежение

## <span id="page-2-1"></span>**3 Описание оборудования**

### <span id="page-2-0"></span>**3.1 Разъемы**

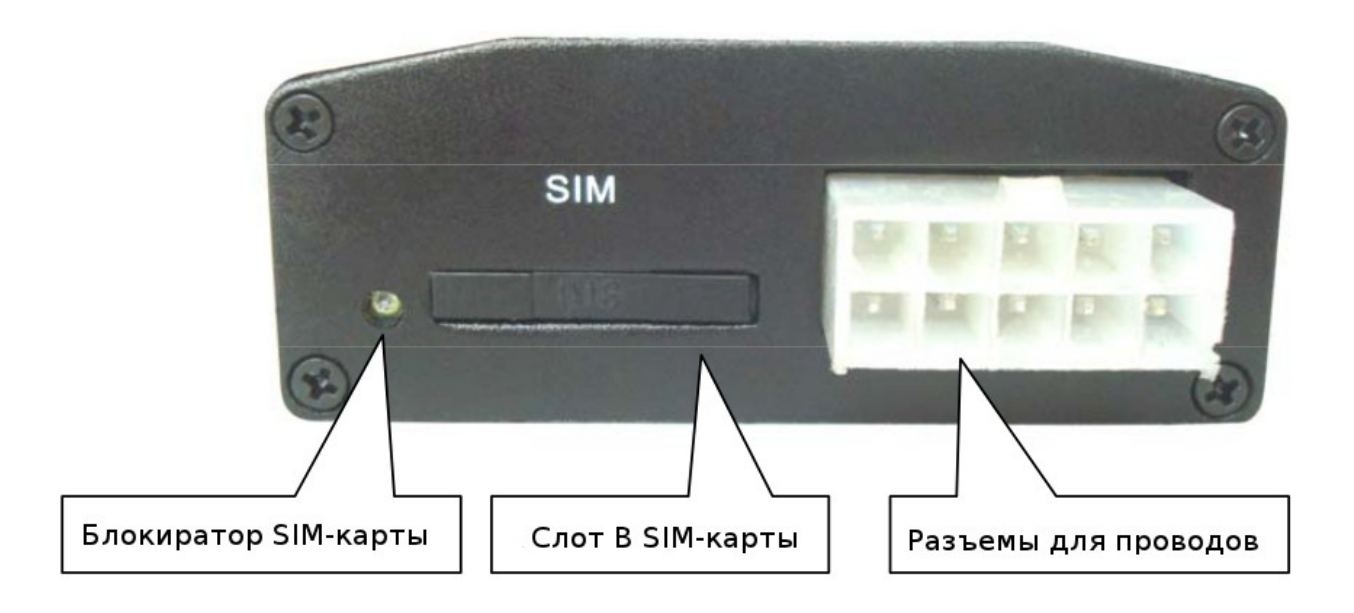

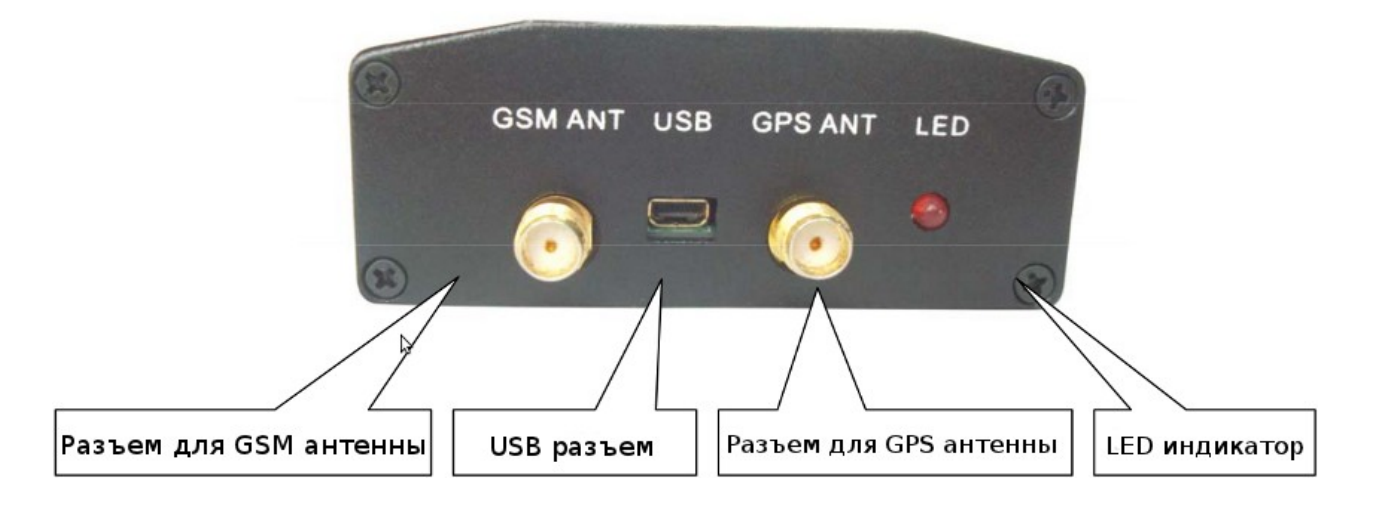

## <span id="page-3-0"></span>**3.2 Подключение проводов**

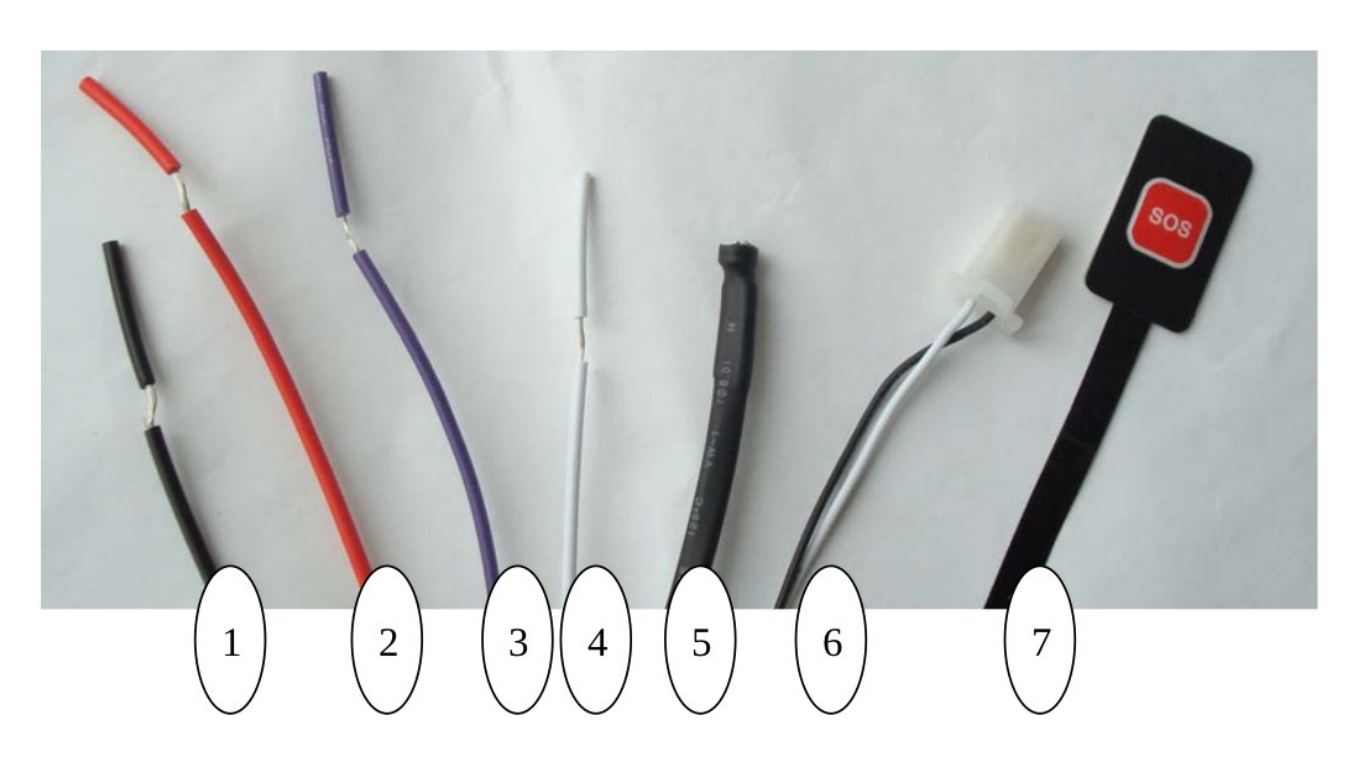

- 1. Черный провод: -12В;
- 2. Красный провод: +12В;
- 3. Фиолетовый провод: ACC;
- 4. Белый провод: защита от кражи (резервный провод, подключать не обязательно);
- 5. Микрофон
- 6. Разъем внешнего реле
- 7. Кнопка SOS

## **3.3 Подключение внешнего реле**

<span id="page-4-1"></span>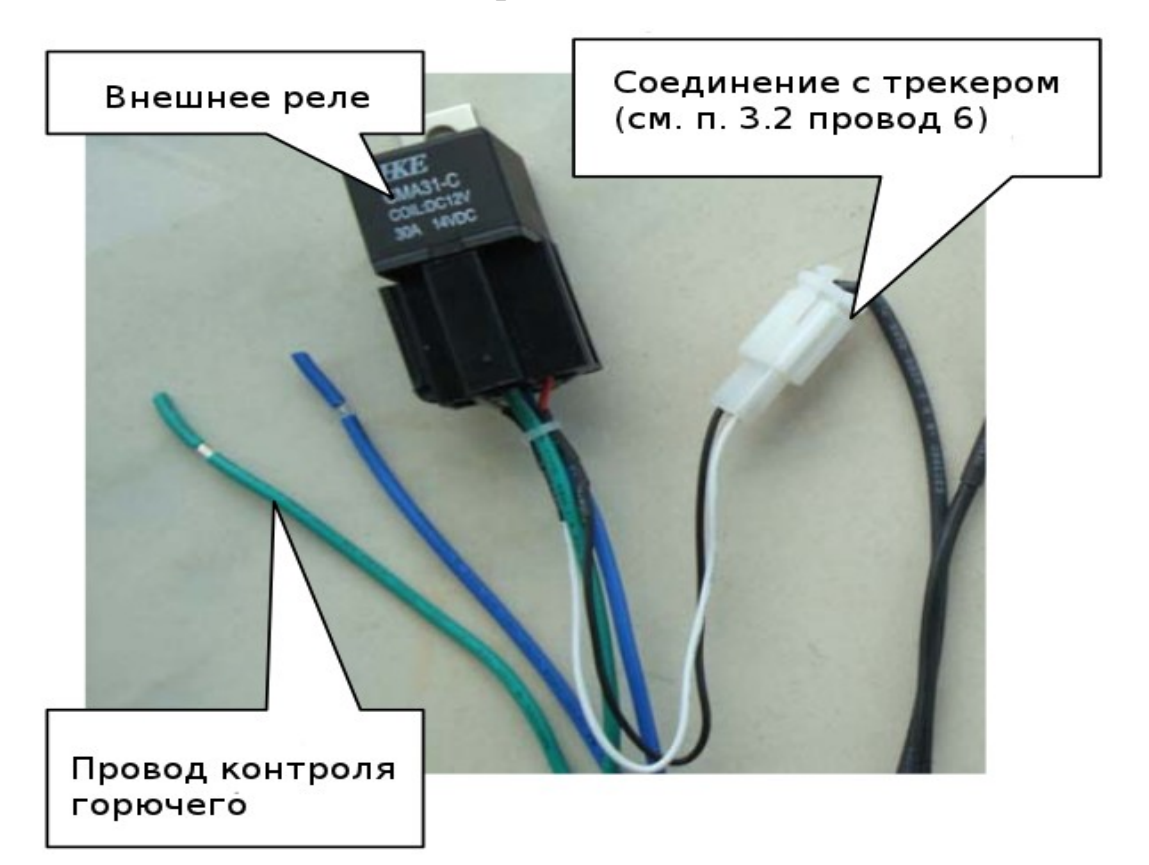

<span id="page-4-0"></span>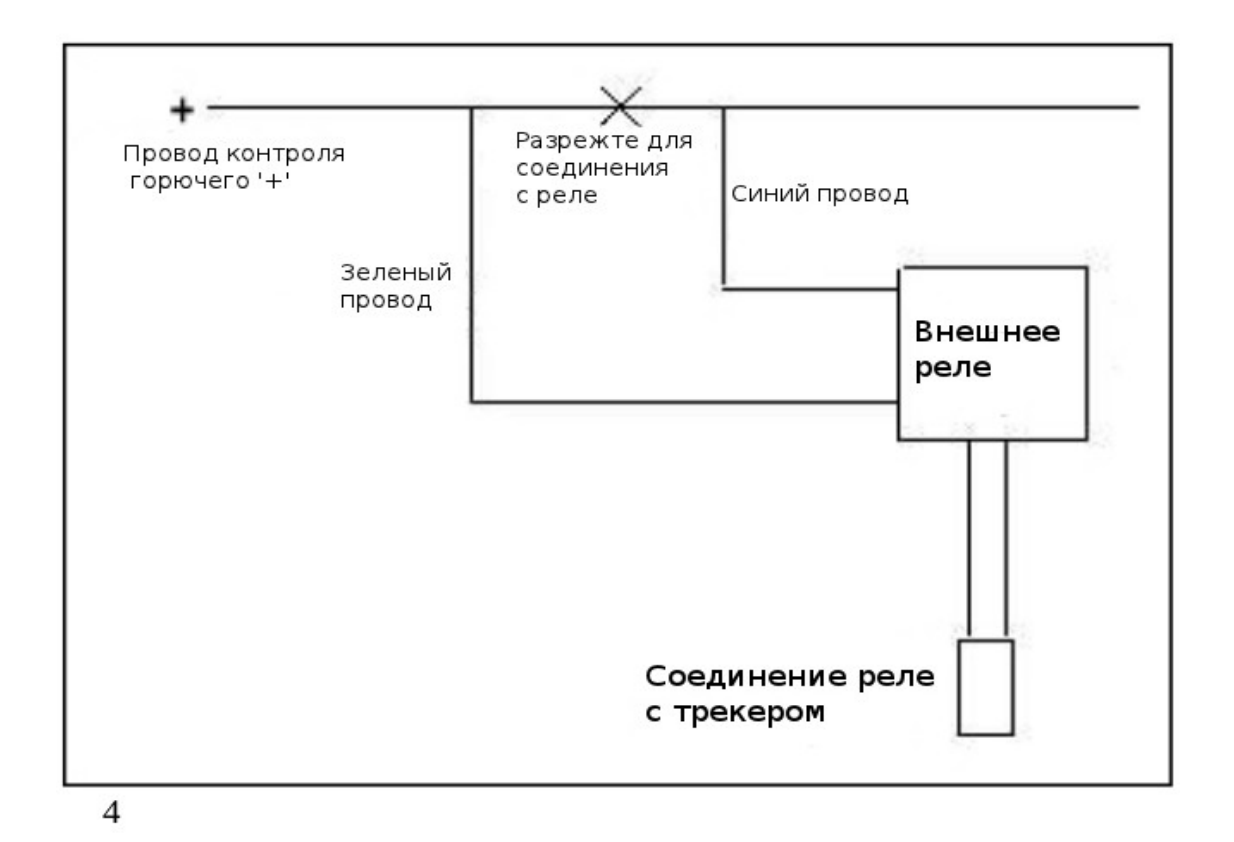

# **3.4 Внутренности**

<span id="page-5-1"></span>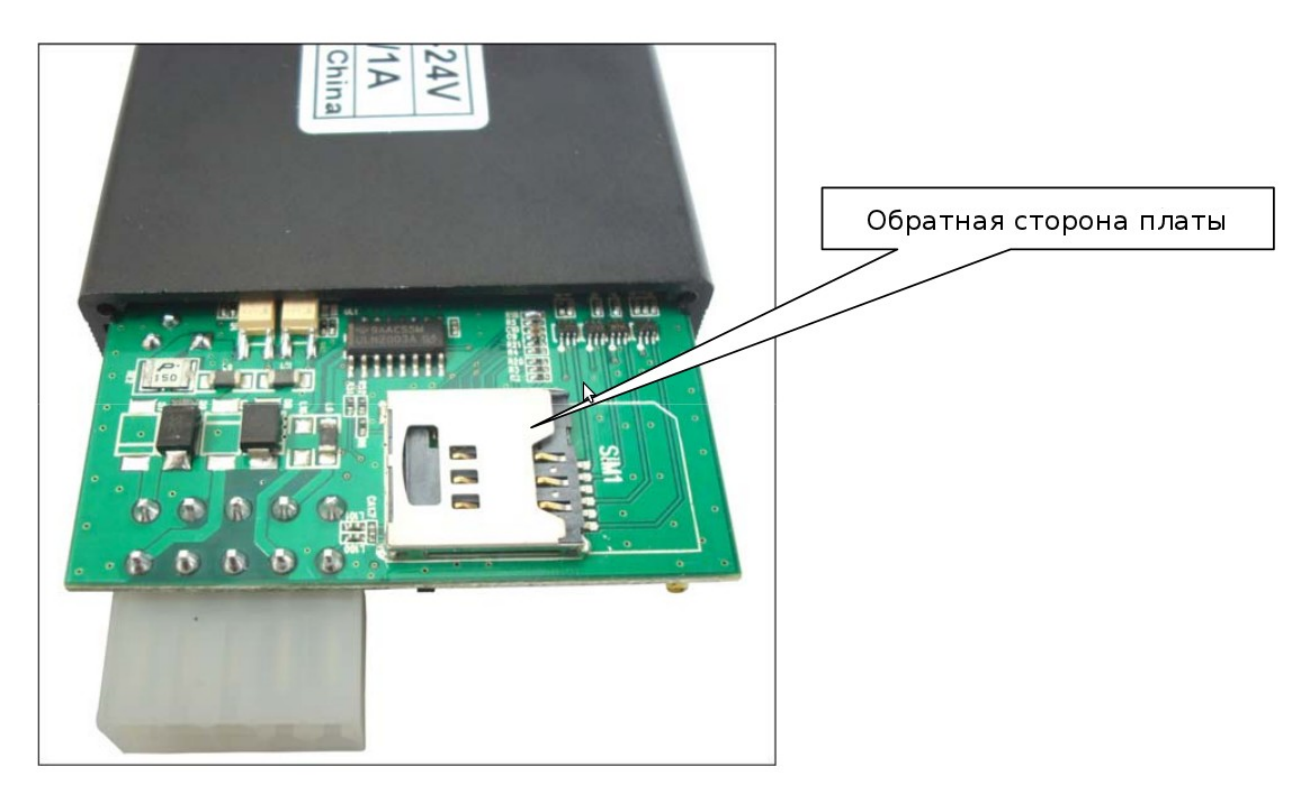

# <span id="page-5-0"></span>**4 Спецификация**

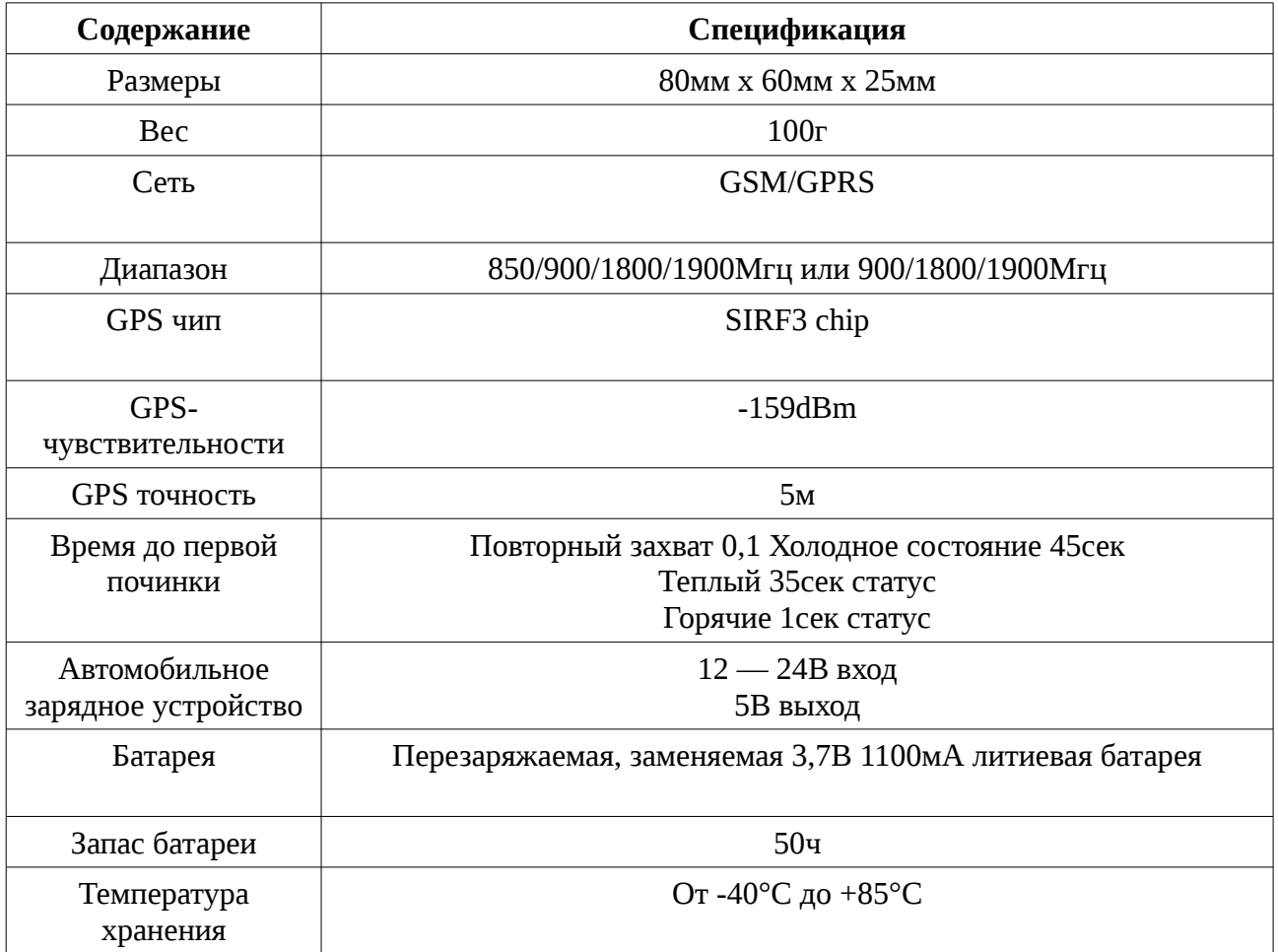

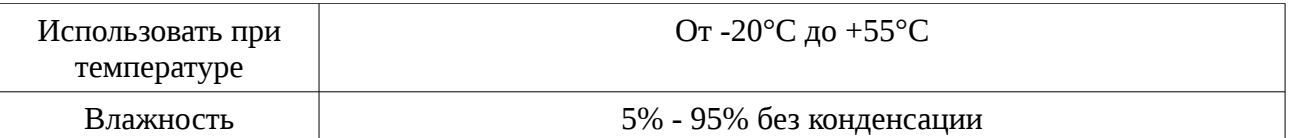

## <span id="page-6-0"></span>**5 Установка SIM-карты**

Для начала убедитесь в отсутствии передачи вызова, а так же, что дисплей вызова и ПИНкод отключены.

## **Способ А**

- 1. Откройте крышку трекера сзади, выньте материнскую плату, и вставить SIM-карту в держатель.
- 2. Вставьте карту SD рядом с SIM картой (на обратной стороне платы).
- 3. Закрыть заднюю крышку трекера затянув винты.

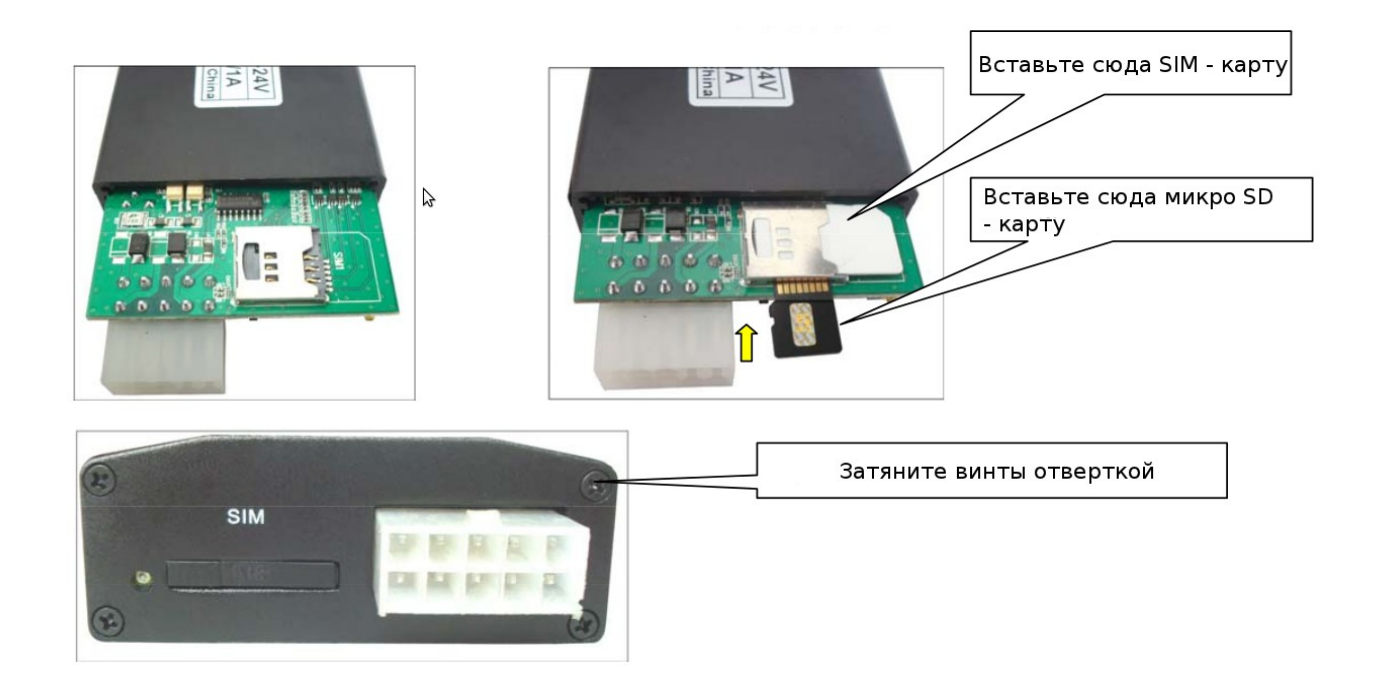

## **Способ Б**

- 1. Используйте ручку, что бы открыть слот B SIM карты
- 2. Поместите SIM карту в слот B
- 3. Вставьте слот B в трекер

**Замечание:** Если Вы используете только SIM карту без микро SD карты, то SIM — карта устанавливается **способом Б**.

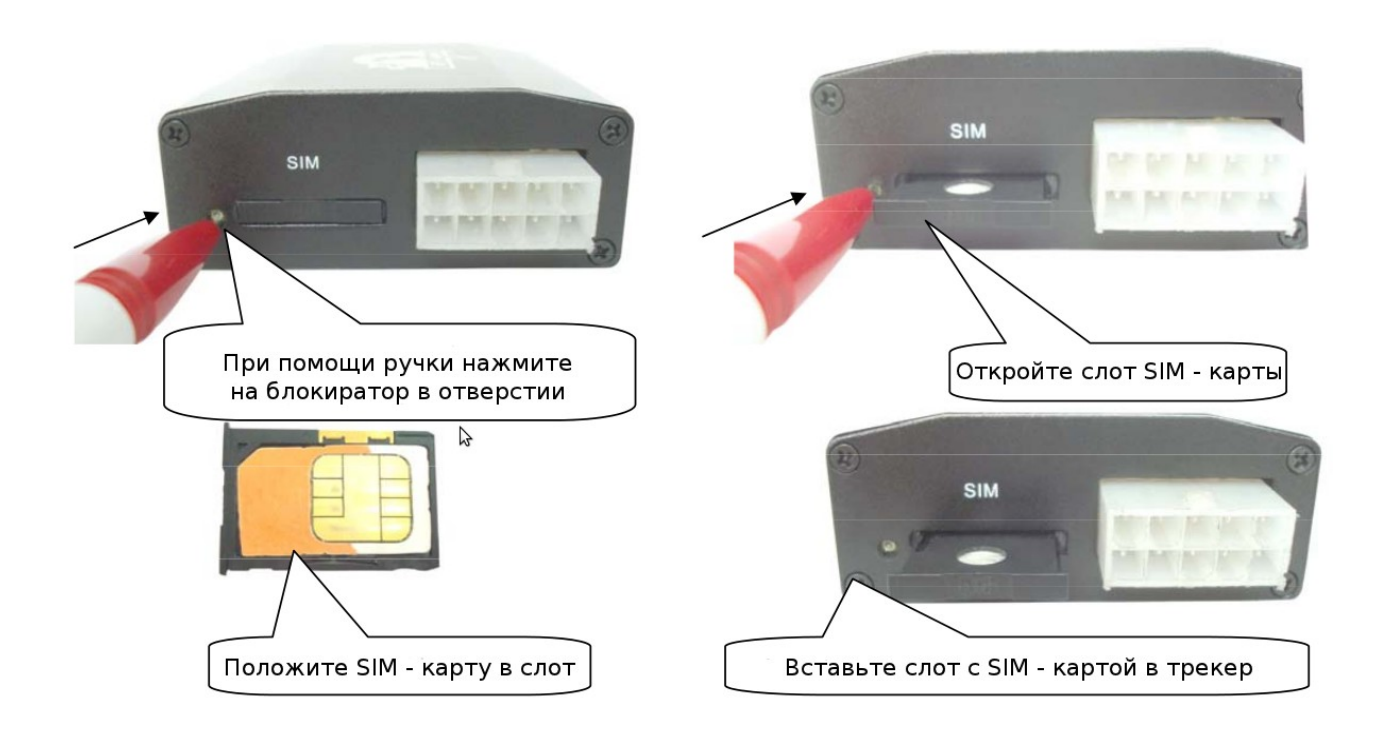

## <span id="page-7-2"></span>**6 Запуск**

- Вставьте SIM карту, SD карту, и батарею в трекер (Замечание: при установке  $SIM$ — карты в слот В трекер запускается автоматически, при извлечении  $SIM$  карты из слота B трекер автоматически выключается ).
- После подключения трекера к автомобилю, Вы можете увидеть, как красный LED индикатор трекера начнет мигать. (см. п. 3.1).
- В течении 40-60сек, устройство начнет работать принимая GSM и GPS сигналы. Индикатор продолжит мигать каждую секунду сигнализируя прием GSM и GPS сигналов. Как только устройство начнет нормально принимать GPS сигнал, это значит, что оно готово к работе.

## <span id="page-7-1"></span>**7 Применение**

Трекер имеет три режима работы: режим «Fortifying» (укрепления), режим «Tracking» (слежения) и режим «Monitoring» (мониторинга). Режимы переключаются между: «укреплением», «слежением» и «мониторингом». При включении трекер по умолчанию находится в режиме укрепления, для переключения трекера в режим слежения необходимо послать ему команду «tracker+пароль», или послать команду «monitor+пароль» для переключения в режим мониторинга, для возврата в режим укрепления пошлите команду «fortify+пароль».

## <span id="page-7-0"></span>**8 Режим «Fortifying»**

При включении трекер по умолчанию находится в режиме «Fortifying» (укрепления). В режиме укрепления, Вы можете вызвать трекер, для активизации "защиты" вашего любимого автомобиля или транспортного средства. При включении "защиты" индикатор будет мигать каждые 4 секунды.

В то время как «защита» будет отключена, когда Вы снова обращаетесь к трекеру,

индикатор будет мигать каждую секунду при завершении дезактивации.

Примечание: Если ACC подключена, то вы не сможете активировать «защиту» вашего автомобиля.

Трекер будет срабатывать для отправки предупреждений по одному из следующих условий:

#### <span id="page-8-3"></span>**8.1 Предупреждение о включении двигателя**

В укрепленном режиме трекер начинает автоматически проверять ACC . Это предупредит пользователя о запуске двигателя.

Формат SMS оповещения: «fortify! + lat./long.»

Устройство будет продолжать посылать такие предупреждения каждые 3 минуты, что бы остановить его Вы можете отправить "fortify123456".

#### **8.2 Предупреждение о движении**

<span id="page-8-2"></span>Эта функция используется владельцем, чтобы получить уведомление, когда трекер выходит из ограниченного района (500 м радиус).

Формат SMS ответа: «moved!+lat./long.»

Устройство будет продолжать посылать такие предупреждения каждые 3 минуты, что бы остановить его Вы можете отправить «fortify123456».

#### **8.3 Предупреждение об отключении питания**

<span id="page-8-1"></span>В этом режиме трекер автоматически предупредит пользователя о несанкционированном отключении основного питания, например в том случае если кто то перережет провод соединяющий автомобиль с устройством, последнее сделает предупреждение «Battery with coordinates» (батарея с координатами).

Формат SMS оповещения: «battery! + lat./long.»

Устройство будет продолжать посылать такие предупреждения каждые 3 минуты, что бы остановить его Вы можете отправить «fortify123456».

**Замечание**: эти три предупреждения возникают только если включена «защита» в укрепленном режиме.

#### <span id="page-8-0"></span>**8.4 Применение в системе сигнализации автомобилей**

Если Ваш автомобиль оснащен системой сигнализации, Вы можете соединить белый провод (см. п. 3.2 провод 4) с положительным проводом микрофона сигнализации автомобиля. Если сигнализация будет работаь более 10 секунд, на Ваш номер поступит предупреждение.

Формат SMS предупреждения: «lat: 22.567835N long: 114.051397E speed: 000.0 23/12/09 01:55 F:4.22V,1,»

Сигнал: F Trigger imei:356895033307722 06 57.2

### **8.5 Проверка рабочего статуса (укреплен, не укреплен)**

<span id="page-9-4"></span>Вы можете отправить трекеру SMS команду «fortified123456» и получить в ответ «fortifying» или «no fortify».

Ответ «no fortifying» означает, что устройство не в укрепленном режиме, «fortifying» в укрепленном режиме.

Когда трекер находится в режиме слежения или мониторинга, пошлите SMS команду «fortify123456» для переключения в режим укрепления, под режимом укрепления активизируйте защиту ваших любимых или автомобиля.

## <span id="page-9-3"></span>**9 Режим «Tracking»**

#### <span id="page-9-2"></span> **9.1 Инициализация**

Пошлите SMS «begin+пароль» устройству, оно ответит «begin ok» и инициализирует все настройки. (по умолчанию пароль: 123456)

#### <span id="page-9-1"></span> **9.2 Изменение пароля**

Для изменения пароля пошлите SMS устройству «password+старый проль+пробел+новый пароль». (по умолчанию пароль: 123456)

#### **Замечание:**

**9.2.1** Убедитесь, что запомнили новый пароль, в случае его утраты для возобновления базовых настроек придется заново устанавливать программное обеспечение трекера.

**9.2.2** Убедитесь, что новый пароль состоит из 6-ти цифр, иначе трекер может его не распознать.

#### <span id="page-9-0"></span>**9.3 Авторизация**

Авторизировать можно не более 5-ти номеров.

**9.3.1** Установка: отправьте SMS «admin+пароль+пробел+телефонный номер» для установки первого авторизированного номера. Остальные авторизированные номера должны быть установлены через первый авторизированный номер. Если номер успешно авторизирован пользователь получит ответ «admin ok!»

**9.3.2** Отмена: отправьте SMS «noadmin+ пароль+пробел+авторизированный номер»

**9.3.3** В целях роуминга, укажите код города в начале телефонного номера, например, отправьте «admin123456 008613322221111» на трекер, для установки 13322221111 в качестве авторизированного номера.

**9.3.4** Когда к устройству обращается авторизированный номер, оно проснется и в режиме реального времени выдаст Geo - информацию указанную ниже:

Lat: 22.566901 long: 114.051258 == координаты

 $0.00 ==$  скорость

 $14/08/09$  06.54== Дата и время

 $F:3.85V ==$  заряд батареи

 $1 == 0$  означает, что устройство не заряжается

Signal:F == полный GPS сигнал 0 означает слабый GPS сигнал

help me == сообщение SOS, секция предназначена для сообщений от трекера

354776031555474== IMEI

05 = означает, что у Вас 5 GPS fix ( от 3 до 10)

 $43.5 =$  высота

460 = MCC Mobile Country Code (мобильный код страны)

01 == MNC Mobile Network Code (мобильный код сети)

2533 = LAC Location area code (территориальный код)

720B = Cell ID (идентификационный номер ячейки)

Замечание: GSM ID можно добавить или убрать в соответствии с пожеланием покупателя.

### 9.4. Auto-Track

<span id="page-10-1"></span>Эта функция используется для получения SMS с Geo — информацией в определенное время.

 $9.4.1$ Установка: отправьте SMS «t030s005n+пароль» на устройство и оно отправит Geo — информацию 5 раз каждые 30 секунд. (s: секунды, m: минуты, h: часы). Так же Вы получите ответ "t030s005n ОК" если команда задана верно. Время должно указываться 3-мя цифрами, максимальное значение 255.

Отправьте SMS «t030s\*\*\*n+password» на устройство, и Вы получите  $9.4.2$ многократный ответ. Так же если команда была задана верно, Вы получите ответ «t030s\*\*\*n  $ok<sub>2</sub>$ .

 $9.4.3$ Отмена: отправьте «notn+пароль», что бы отменить функцию «Auto-Track»

Замечание: Времен интервал не должен быть меньше 30 секунд.

#### 9.5 Гео-ограда

<span id="page-10-0"></span>Установите функцию Гео — ограда («Geo-fence») на трекер для ограничения его передвижения в пределах определенного района. В случае если трекер выйдет за границу района, все авторизированные номера получат соответствующее оповещение.

Замечание: когда устройство выходит за пределы района, функция Гео — ограда становится недоступной. Вам придется переустановить эту функцию, если вы снова захотите её использовать.

 $9.5.1$ Установка: отправьте SMS

«stockade+пароль+пробел+latitude,longitude;latitude,longitude» на устройств, для установки зоны контроля.

**Замечание**: Первая пара «latitude,longitude» это координаты верхнего левого угла зоны контроля, вторая пара — это координаты правого нижнего угла зоны контроля.

**9.5.2** Отмена: отправьте SMS «nostockade+пароль» для отмены этой функции.

**9.5.3** Формат ответа на SMS команду: «stockade!+geo-информация». Ответ приходит сразу после отсылки каждой команды.

### **9.6 Оповещение о передвижении**

<span id="page-11-3"></span>Эта функция используется владельцем для получения уведомлений если трекер покинул обозначенный район.

**9.6.1** Установка: для активации оповещения о передвижении отправьте SMS «move+пароль» на устройство.

**9.6.2** Отмена: для деактивации оповещения о передвижении отправьте SMS «nomove+пароль» на устройство.

Функция перестает действовать сразу, как только трекер покидает обозначенную территорию.

Формат ответа на SMS команду: «move!+geo-информация». Ответ приходит сразу после отсылки каждой команды.

#### <span id="page-11-2"></span>**9.7 Оповещение о превышении скорости**

Эта функция используется владельце, для контроля скорости объекта наблюдения.

**9.7.1** Установка: отправьте SMS «speed+пароль+пробел+080» на устройство (предполагается значение скорости 80км/ч), и оно ответит «speed ok!». Когда скорость цели превысит 80 км/ч все авторизированные номера получат SMS: «speed+080!+Geoинформация». Трекер продолжит отправлять это сообщение каждые 3 минуты.

**9.7.2** Отмена: для деактивации оповещения о превышенеии скорости отправьте SMS «nospeed+пароль» на устройство.

**Замечание:** рекомендуется устанавливать значение скорости не неиже 50 км/ч. Более низкя ставка может получиться в результате экскурсии GPS сигнала, вызванной движением облаков и т. д.

Формат SMS ответа: «speed+080!+Geo-информация» (предполагаемая скорость 80km/h).

Трекер будет проверять скорость с интервалом в 3 минуты и предупреждать в случае её превышения.

### <span id="page-11-1"></span> **9.8 Проверка IMEI**

Что бы проверить IMEI номер трекера, отправьте на него SMS «imei+пароль».

#### **9.9 Кнопка SOS**

<span id="page-11-0"></span>Зажмите кнопку SOS на 3 секунды, и трекер начнет каждые 3 минуты отправлять на все авторизированные номера сообщение «help me !+ Geo-информация». Эти сообщения перестанут отправляться, когда один из авторизированных номеров отошлет трекеру ответ «help me!».

### **9.10 Оповещение о разрядке батареи**

<span id="page-12-3"></span>В случае если напряжение у батареи будет меньше 3.7В устройство будет оповещать об этом пользователя по SMS каждые 30 минут.

Формат SMS: «low battery+Geo-информация»

### <span id="page-12-2"></span> **9.11 SMS-центр (или назначенный номер)**

**9.11.1** Установка: для активизации SMS - центра отправьте SMS «adminsms+пароль+пробел+номер мобильного телефона». Если SMS — центр установлен, то когда авторизированный номер отсылает SMS или делает звонок на номер трекера, трекер отсылает ответное SMS с Geo - информацией на номер SMS центра.

**9.11.2** Отмена: для деактивации SMS — центра отправьте SMS «noadminsms+пароль».

Формат SMS ответа: «авторизированный номер+Geo-информация».

#### **Примечание**:

- SMS сообщение должны быть в текстовом формате, и не могут быть идентифицированы для формата PDU.
- При первом использовании трекера включите его вне помещения, тогда он сможет найти ближайший GPS сигнал, так же это значительно сократит время поиска GPS сигнала в будущем.

### <span id="page-12-1"></span>**9.12 GSM ID (эта функция может быть добавлена или удалена для настройки)**

Добавляет GSM ID в каждую SMS отсылаемую трекером. В случае отсутствия GPS сигнала местонахождение трекера может быть определено по GSM ID. GSM ID состоит из MCC(Mobile Country Code (Мобильный Код Страны)),MNC(Mobile Network Code (Мобильный Код Сети)),LAC(Location area code (Локальный Территориальный Код)) и Cell ID(идентификационный номер ячейки) (см. п. 9.3.4).

## <span id="page-12-0"></span>**9.13 Сенсорный мониторинг (эта функция может быть добавлена или удалена для настройки)**

Эта функция используется для оповещения пользователя в случае, если кто то прикоснулся к устройству.

**9.13.1** Установка: отправьте «shake+пароль+пробел+1-10» на трекер для активизации этой функции.

**9.13.2** Отправляя SMS «shake+пароль+пробел+1» вы задаете самый низкий уровень чувствительности. Трекер будет реагировать в случае очень сильного воздействия.

**9.13.3** Отправляя SMS «shake+пароль+пробел+10» вы задаете самый высокий уровень чувствительности. Трекер будет реагировать в случае даже слабого прикосновения.

**9.13.4** Отмена: для удаления функции отправьте SMS «shake+пароль+пробел+0»

### **9.14 Функция SD карты**

<span id="page-13-3"></span>Мини SD карта может быть помещена в слот для SD карты трекера. В случае отключения GPRS, вся GPRS информация может быть сохранена на SD карте. Когда GPRS снова включен вся информация с SD карты отправляется на GPRS сервер.

**9.14.1** Установка: отправьте SMS «sdlog+пароль+пробел+1» на трекер, что бы включить функцию сохранения данных на SD карту.

Отмена: отправьте SMS «sdlog+пароль+пробел+0» на трекер, что бы отключить функцию сохранения данных на SD карту.

**9.14.2** Установка: отправьте SMS «readsd+пароль+пробел+1» что бы запросить у трекера отсылку сохраненной на SD катре информации на GPRS сервер.

Отмена: отправьте SMS «readsd+пароль+пробел+0» что бы запросить у трекера остановить отсылку сохраненной на SD катре информации на GPRS сервер.

### <span id="page-13-2"></span> **9.15 Трансформация A-B SIM — карты**

**9.15.1** Если Вы вставите две SIM — карты в трекер, SIM — карта A и B не будут работать одновременно, по умолчанию будет работать только SIM — карта B, однако они могут быть трансформированы друг в друга вручную.

Когда работает SIM — карта B, отправьте SMS команду «selectsim+пароль+пробел+a» SIM — карте B, в течение минуты SIM — карта A начнет свою работу, в то время как SIM карта B закончит свою, если Вы отошлете SMS команду «selectsim+пароль+пробел+b» на SIM — карту A, минуту спустя начнет свою работу SIM — карта B, а SIM — карта А прекратит свою.

**9.15.2** Если вы вставите одновременно SIM — карты А и В, и у одной из них не будет GSM сигнала, трекер начнет работать с другой картой автоматически.

## <span id="page-13-1"></span>**10 Режим «Monitoring» (режим голосового наблюдения)**

Отправьте SMS «monitor+пароль», ответ трекера «monitor ok», и вы сможете услышать все звуки вокруг трекера, позвонив на его номер.

## <span id="page-13-0"></span>**11 Функция удаленного отключения подачи топлива и электричества.**

Эта функция используется владельцем для удаленного отключения движения транспортного средства по SMS.

11.1 Установка: отправьте SMS команду «powercar+пароль+пробел+00» на трекер, для остановки подачи топлива и электричества, что бы остановить машину.

Формат ответа: «powercar ok». Вы получите такой ответ если команда указана верно.

11.2 Отмена: отправьте SMS команду «powercar+пароль+пробел+11» на трекер что бы снова запустить машину.

Формат ответа: «powercar ok». Вы получите такой ответ если команда указана верно.

## <span id="page-14-5"></span>**12 Настройки GPRS**

Для того чтобы воспользоваться GPRS функцией, пользователю необходимо установить IP, порт и APN (Имя точки доступа) с помощью мобильного телефона, или наше программное обеспечение для ПК.

(Примечание: в некоторых странах или регионах необходимо устанавливать APN Имя точки доступа и APN пароль.)

### **12.1 Установка IP адреса и порта**

<span id="page-14-4"></span>Установка: отправьте SMS «adminip+123456+пробел+IP адрес+пробел+порт». Если установка прошла успешно трекер пришлет ответную SMS «adminip ok».

Отмена: отправьте SMS «noadminip+123456»

### **12.2 Установка APN**

<span id="page-14-3"></span>Установка: отправьте SMS «apn+123456+пробел+специальный apn контент». Если установка прошла успешно трекер отправит в ответ SMS «APN ok».

Отмена: как только будет установлен новый APN, старый APN станет автоматически не действительным.

#### <span id="page-14-2"></span>**12.3 Установка имени пользователя для APN**

Установка: отправьте SMS «apnuser+123456+пробел+имя пользователя для APN». Если установка прошла успешно, трекер ответит «apnuser ok».

Отмена: как только будет установлен новый пользователь для APN, старый APN пользователь станет автоматически не действительным.

#### <span id="page-14-1"></span> **12.4 Установка пароля для APN**

Установка: отправьте SMS «apnpasswd+123456+пробел+пароль для APN».

Если установка прошла успешно трекер ответит «apnpassword ok».

Отмена: как только будет установлен новый пароль для APN, старый APN пароль станет автоматически не действительным.

#### <span id="page-14-0"></span>**12.5 GPRS протокол передачи данных**

Как только будут установлены IP, Порт и APN, пользователь сможет позвонить или послать SMS на трекер. В ответ трекер вышлет свои координаты на указанный IP адрес.

Формат ответа отсылаемого трекером на IP адрес имеет следующий вид:

«Серийный номер + авторизированный номер+ GPRMC + GPS индикатор сигнала + команда +IMEI номер + CRC16 checksum».

Например:

090907070718,13145826175,GPRMC,070718.000,A,2234.0228,N,11403.0764,E,0.00

,,070909,,,A\*73,F,,imei:354776030042714,05,50.1,F:4.11V,0,132,40512,460,01,2533,7 20B

```
090907070718== Серийный номер (Дата и время)
13145826175=== Авторизированный номер
GPRMC,070718.000,A,2234.0228,N,11403.0764,E,0.00,,070909,,,A*73, == GPS
модули оригинальных GPRMC предложений
F === Полный GPS сигнал
                                L === нет GPS сигнала
imei: 354776030042714 = = IMEI номер трекера
05 === получить 5 GPS номеров
50.1 == высота
F:4.11V == полный заряд батареи
                                      L:3.65V=== батарея почти пуста
0 == не заряжается
                          1 == заряжается
132=== длина GPRS строки
40512===CRC16 Checksum
460 == 460 = MCC Mobile Country Code (мобильный код страны)
01==MNC Mobile Network Code (мобильный код сети)
2533==2533= LAC Location area code(территориальный код)
720C==720B= Cell ID (идентификационный номер ячейки)
```
Замечание: GSM ID можно добавить или убрать в соответствии с пожеланием покупателя.

Пример ответа можно посмотреть на следующей иллюстрации

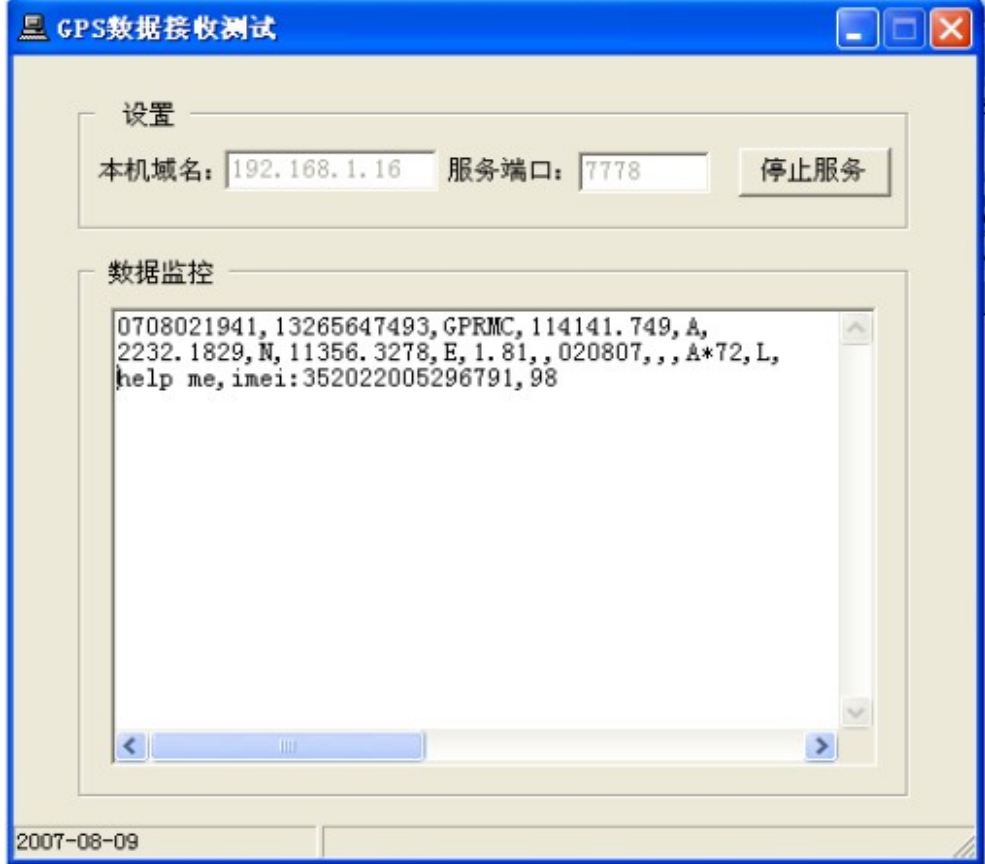

#### Примечания:

• Наш GPRS поддерживает TCP или UDP протокол, поэтому перед использованием пожалуйста уточните какой из протоколов поддерживает Ваш сервер.

• Пожалуйста используйте SIM — карту с функцией GPRS.

• Пожалуйста используйте эту SMS для настройки времени трекера: «time zone

+пароль+пробел+ время»

• Пожалуйста используйте эту SMS для указания сайта вашему трекеру: «home+пароль+пробел+ адрес сайта»

Если нет сайта отправьте: «home+пароль+пробел»

## <span id="page-16-1"></span>13 Предостережения

#### Для более продолжительной работы устройства, пожалуйста соблюдайте следующие инструкции:

1. Держите устройство в сухом месте. Любая жидкость т.е. дождь, влага, могут разрушить или повредить внутреннюю структуру устройства.

 $2.$ Не используйте и не храните устройство в запыленных местах.

 $\overline{3}$ . Не помещайте устройство в места с очень высокой или низкой температурой

 $\overline{4}$ . Держите устройство осторожно, старайтесь сильно его не трясти.

5. Очищайте устройство сухой материей. Не мойте и не проводите химическую чистку устройства.

Не красьте устройство, так как между его частями могут остаться кусочки 6. краски и т. п.

7. Не разбирайте и не ремонтируйте устройство самостоятельно, обратитесь к профессионалам.

8. Используйте батареи и зарядные устройства от производителя, в противном случае это может привести к нежелательным последствиям.

 $\mathsf{q}$ Не демонтируйте и не устанавливайте другую антенну на устройство, Это может нарушить правильную передачу данных, а так же увеличить излучение от устройства.

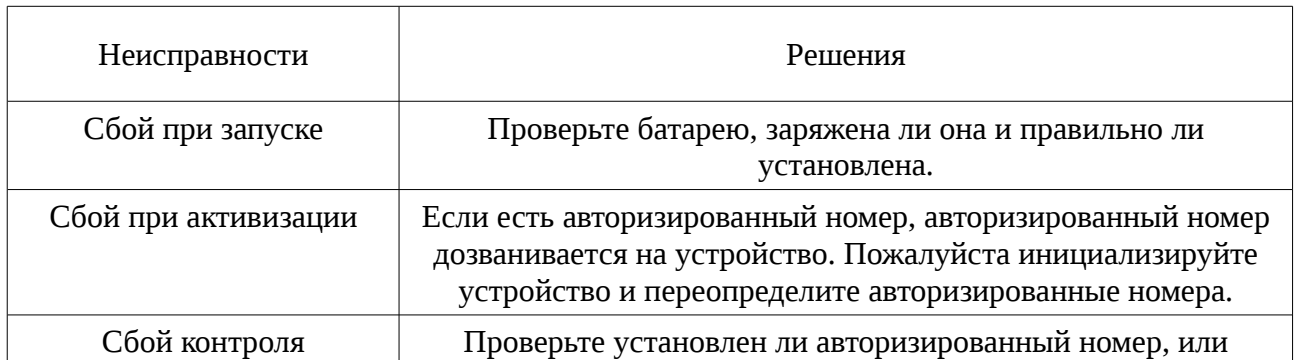

### <span id="page-16-0"></span>14 Неисправности и решения

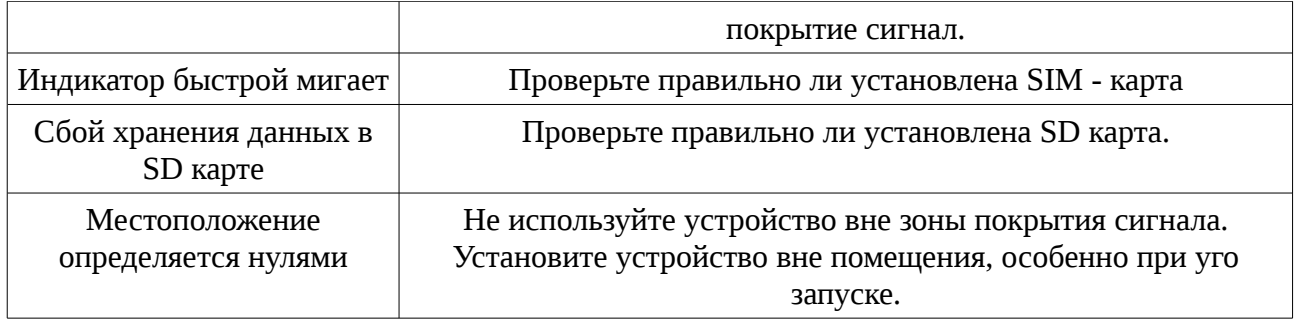

**(Примечание: при каждой настройке трекер имеет два вида оповещений: одиночное и множественное. Выбор способа оповещения зависит от покупателя. Данный продукт так же поддерживает отсылку команд через GPRS сервер и USB кабель, формат команд аналогичен формату SMS команд).**